## *HOW TO COMMUNICATE EFFECTIVELY AND SECURELY WITH PMO*

## **You have an EU Login account and you know the Sysper Post Activity menu. However, you may sometimes have a specific question for the Pension Unit**

If that is the case, you will probably find the answer to your question on the "Staff Matters" portal. If not, you can contact PMO *by using Staff Contact*.

This communication tool offers many advantages*:*

- It will enable you to obtain a quicker answer: with a few clicks, your request will immediately reach the person responsible for the specific issue at hand.
- Moreover, unlike e-mail or postal mail, it is a secure means of communication, which ensures the protection of your personal data.

## **How to go about it:**

 $\rightarrow$  [https://myremote.ec.europa.eu](https://myremote.ec.europa.eu/) ; after connecting with EU Login, the MyRemote menu appears:

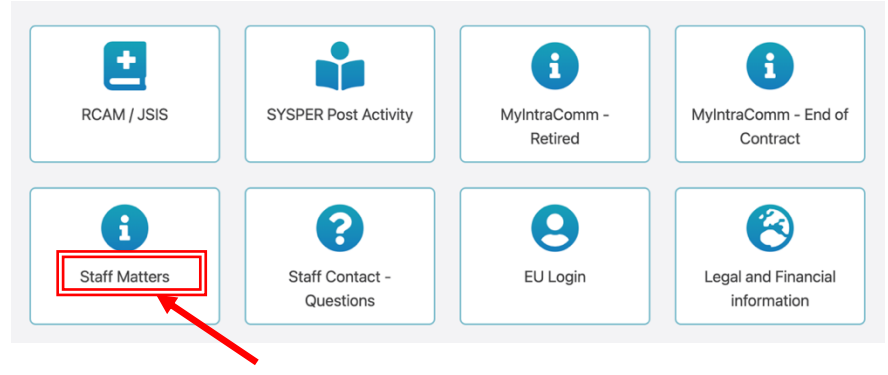

## $\rightarrow$  click on Staff Matters ... which will then open ...

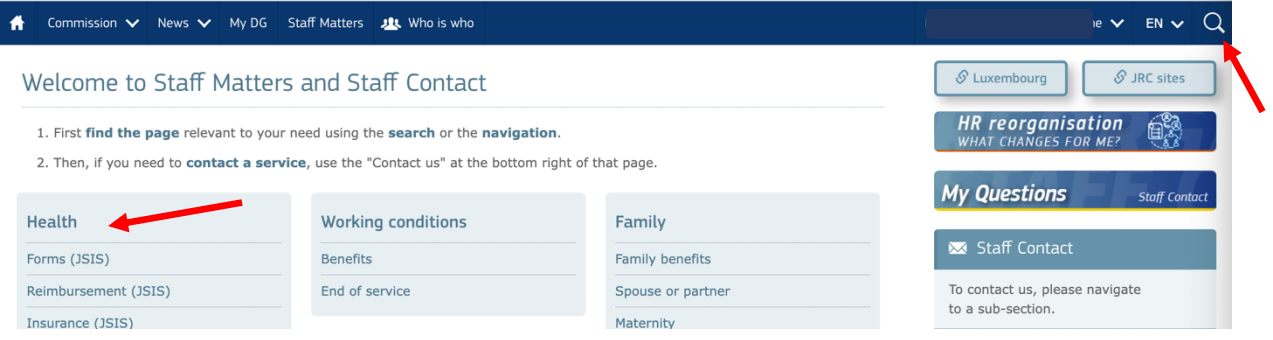

 $\rightarrow$  click on the magnifying glass on the right and indicate the subject under "Type your search here" (in our example: school allowance + click below on the precise subject (Primary/Secondary):

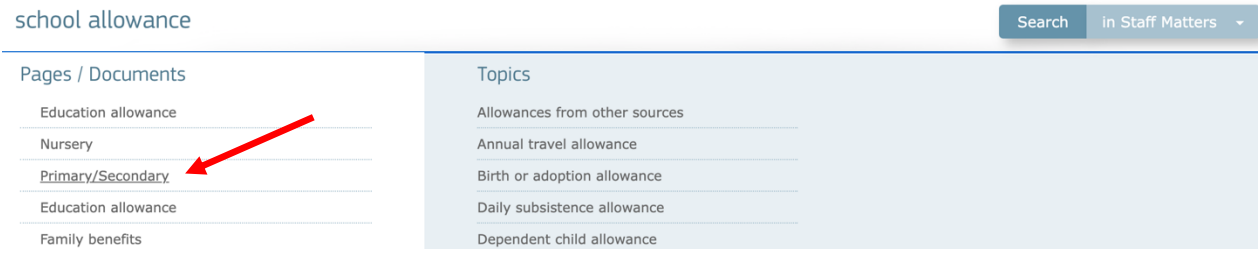

 $\rightarrow$  This will take you to the Staff Matters page for that item, with all the relevant information and forms available in all languages:

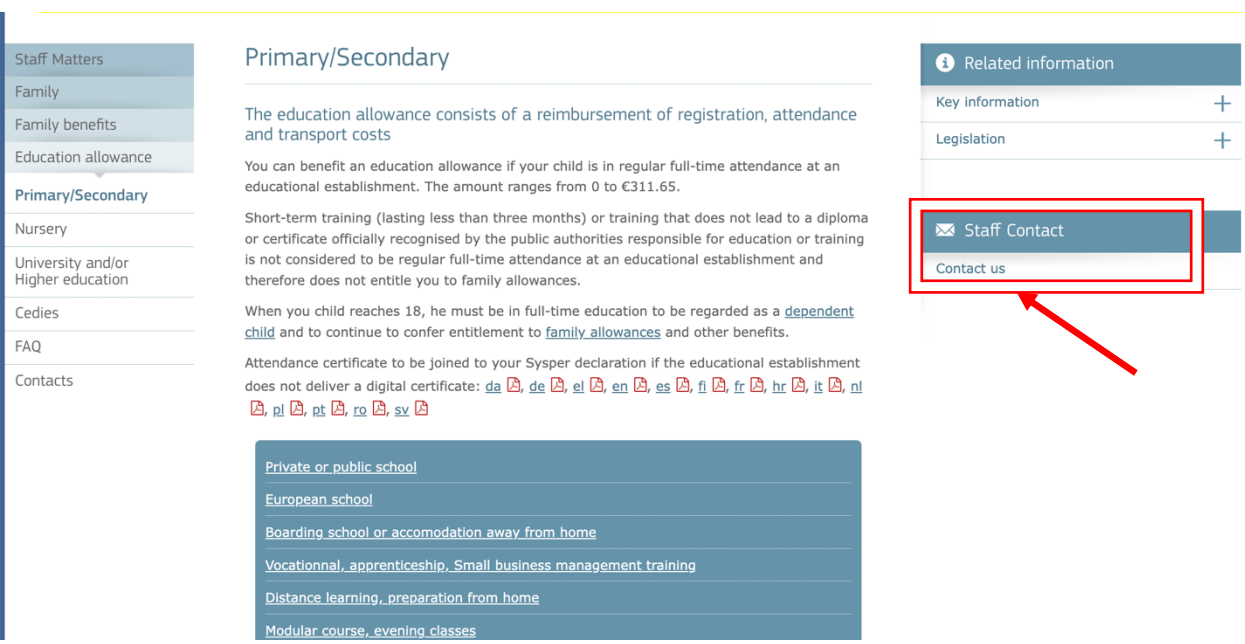

 $\rightarrow$  If you cannot find the answer to your question in the text, simply click on "Staff Contact -Contact Us" on the right

 $\rightarrow$  a blank "Staff Contact" form is displayed. Fill in the various options with an  $*$  + your question in "Description". Optionally you can add a scanned document from your computer via "Attachments" and then click on "Submit" at the bottom right.

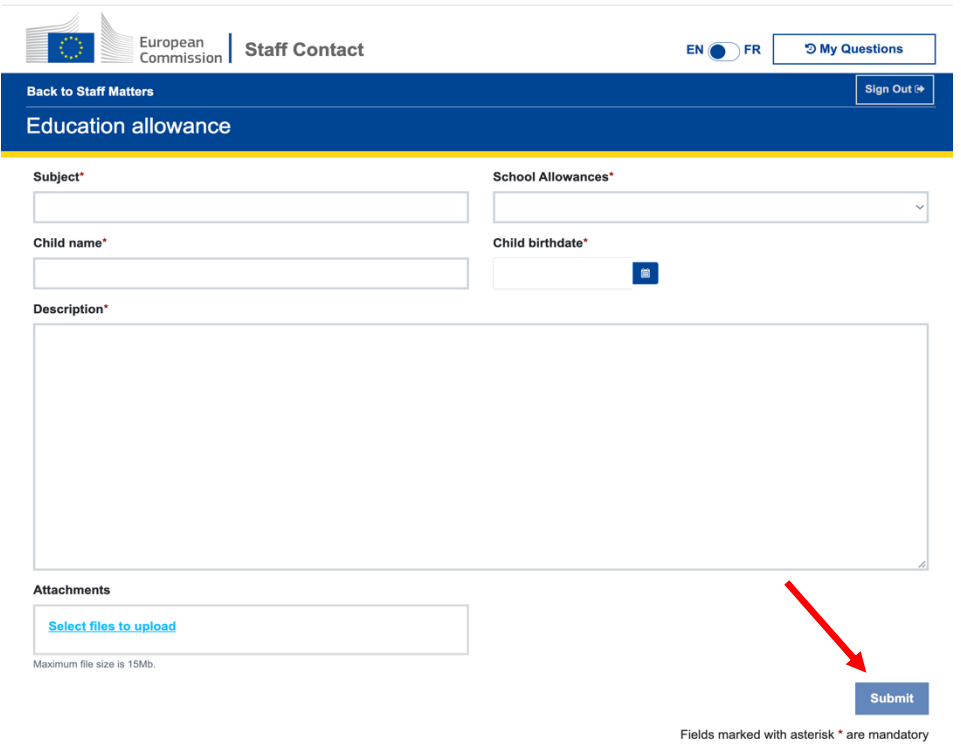

You will receive an automatic email confirming receipt.

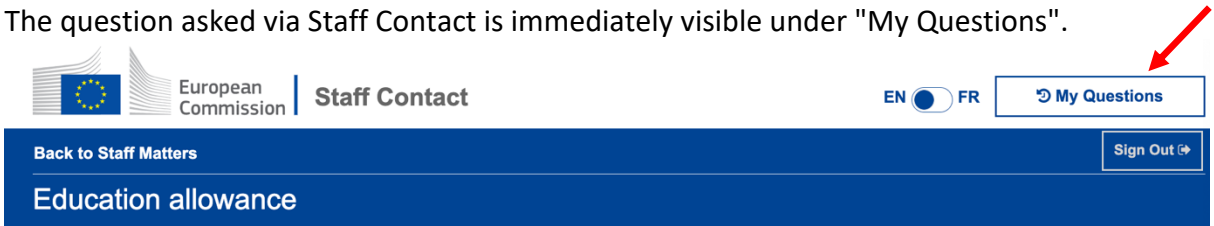

- Or through the « Staff Contact Questions » option in the « My Remote » manu
- Or via the following link: [https://webgate.ec.europa.eu/staffcontact/app/#/staff/tickets](https://webgate.ec.europa.eu/staffcontact/app/#/staff/tickets-history/)[history/](https://webgate.ec.europa.eu/staffcontact/app/#/staff/tickets-history/)

As soon as the PMO has replied, you will receive an email informing you that a new message is available in your Contact Staff with the corresponding link.